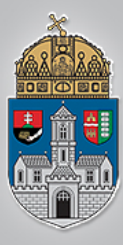

### **Neurális Hálózatok I.**

Intelligens Rendszerek *Gyakorlat*

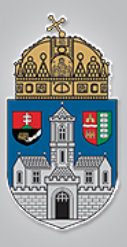

# **1. feladat: másodfokú függvény**

Készítsünk egy olyan neurális hálózatot, amely az alábbi átviteli függvényt valósítja meg a

-10≤x≤10 intervallumban:

*Y=2x2+5x-10*

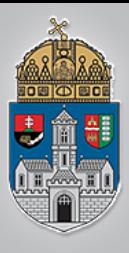

- Matlabban készítsük el az x intervallumot:  $x = -10:10$
- Melynek eredménye a következő sorozat:
	- $X =$

$$
\begin{array}{ccccccccc}\n-10 & -9 & -8 & -7 & -6 & -5 & -4 & -3 & -2 & -1 \\
0 & 1 & 2 & 3 & 4 & 5 & 6 & 7 & 8 & 9 & 10\n\end{array}
$$

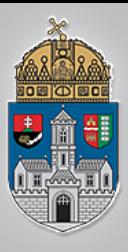

• Készítsük el a tanító mintákat is: y=2.\*x.\*x+5.\*x-10

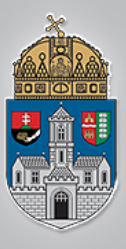

## **Neural Network/Data Manager**

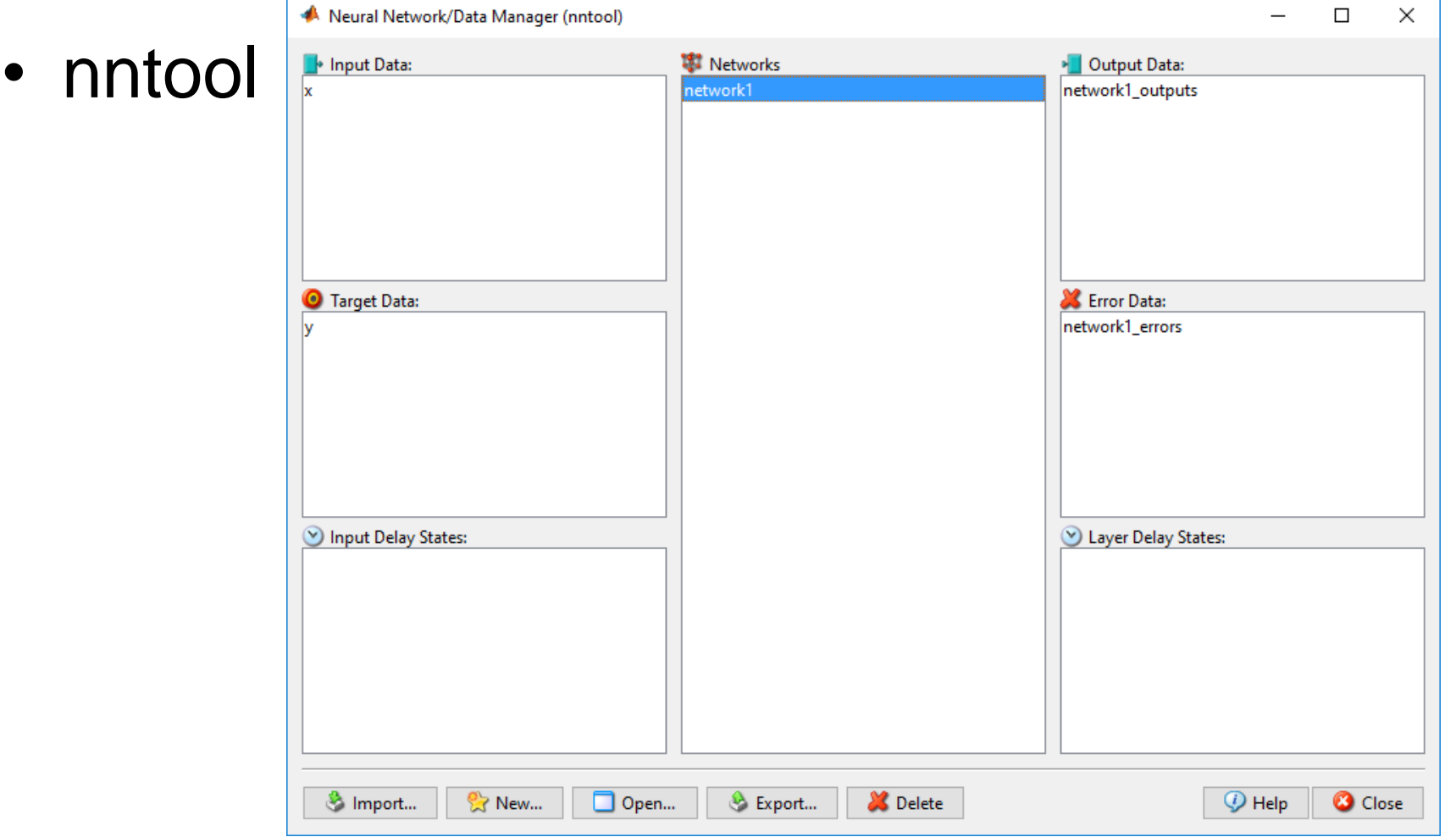

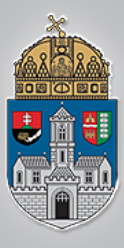

# **Neural Network/Data Manager**

• Az "Import" gombbal töltsük be x-et bemeneti adatsorként, y-t célértékként

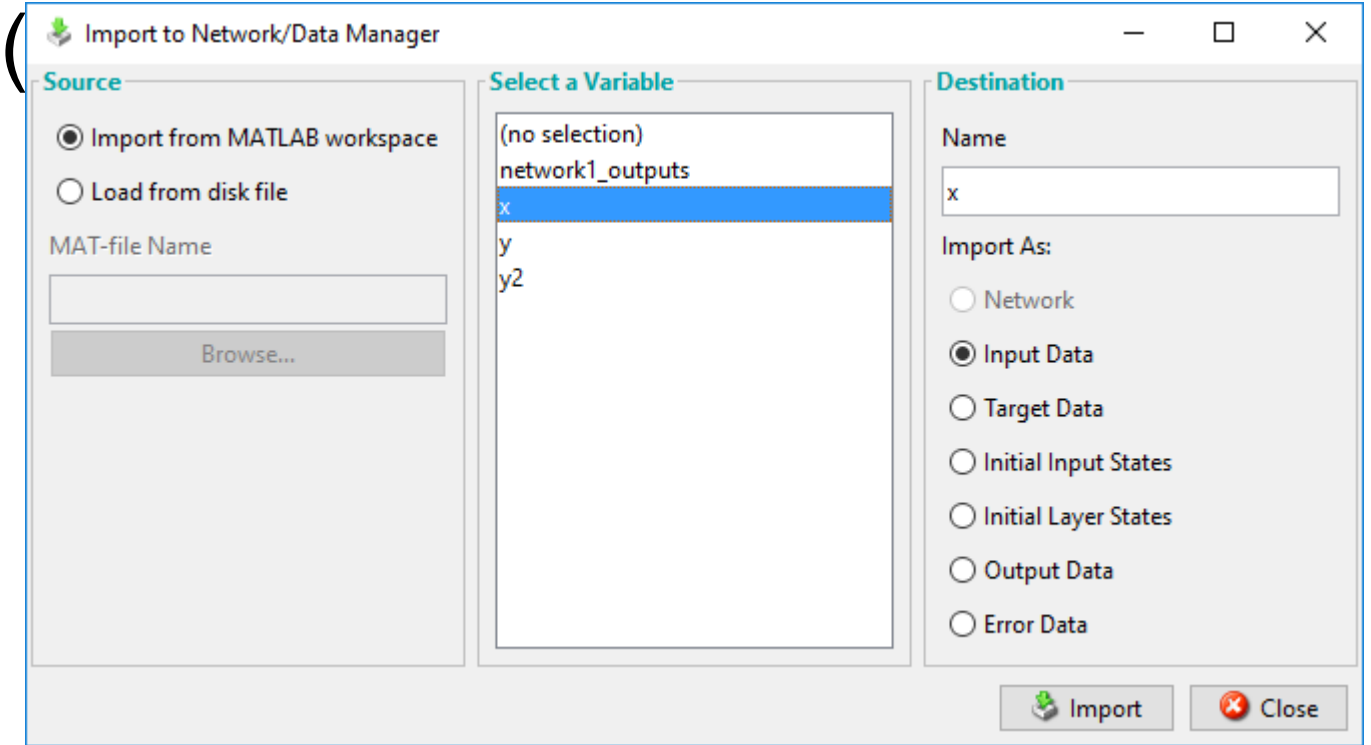

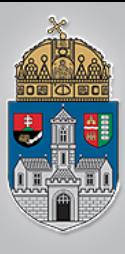

# **Neural Network/Data Manager**

 $\times$ 

Restore Defaults

Create

**3** Close

View

• A "new" gomb segítségével készítsünk egy új neurális há • Lehetőség van **Name** network2 többek között a **Network Properties** tanítás módjának, Feed-forward backprop Network Type: illetve a rétegek és Input data: Target data: neuronok **Training function: MINLM Adaption learning function: LEARNGDM** számának Performance function: **MSE** módosítására Number of lavers: Properties for: Layer 2 valamint a hálózat Number of neuror topológiájának **Transfer Function: TANSIG** 

(i) Help

változtatására

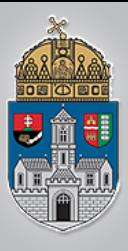

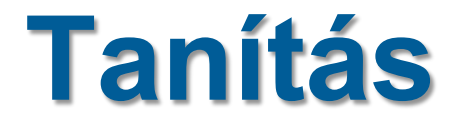

#### • Kattintsunk a létrehozott új hálózatra

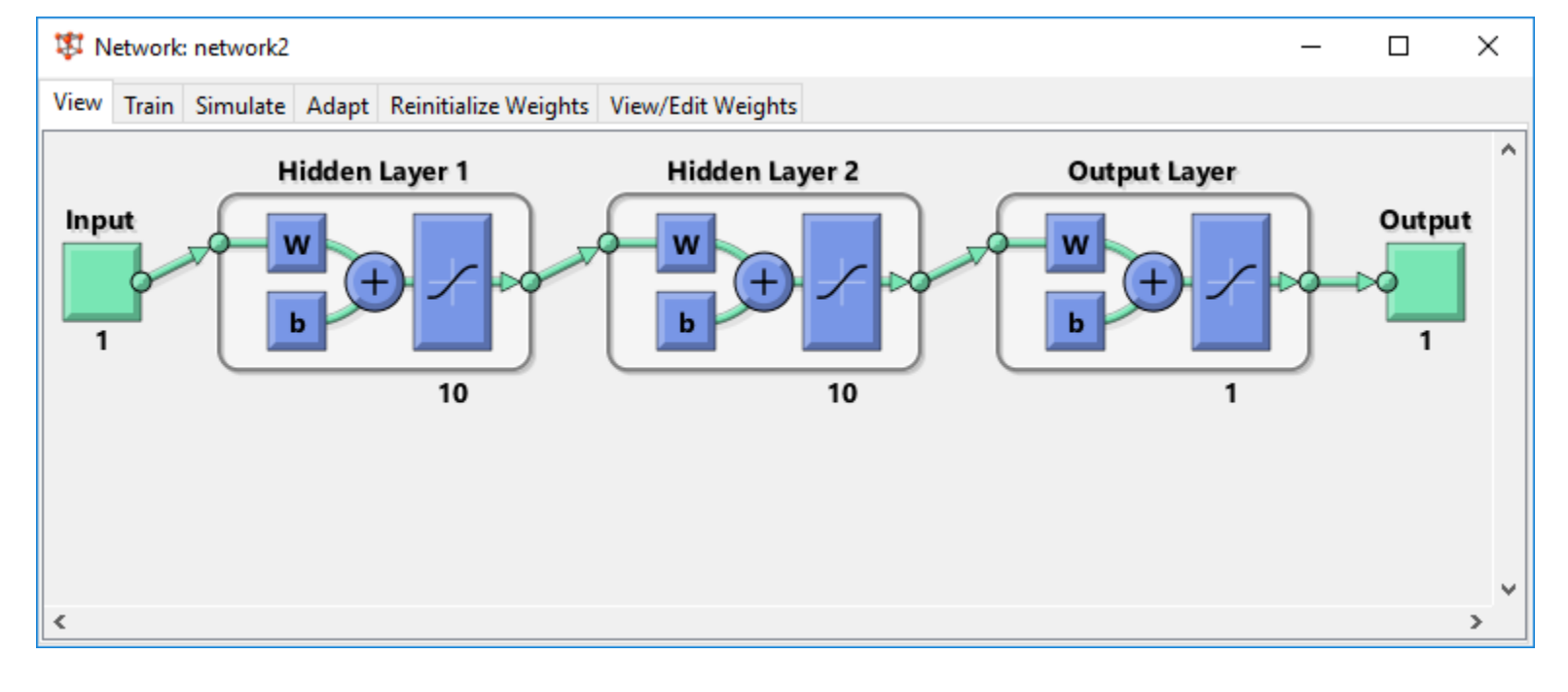

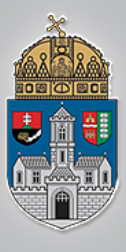

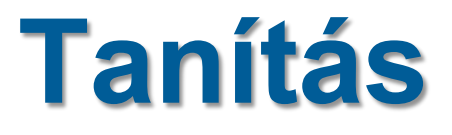

- $\rm \acute{B}$  $\begin{array}{c} \mathbf{U} \\ \mathbf{D} \end{array}$  $\overline{\mathbf{A}}$  $\mathbf I$ **EGYE** T  ${\bf E}$  $\overline{\mathbf{M}}$
- A tanítás fülön válasszuk ki a bemeneti adatsort és a tanítómintát (x és y).
- networkN\_outouts és networkN\_errors lesz a hálózat kimenete és hibája

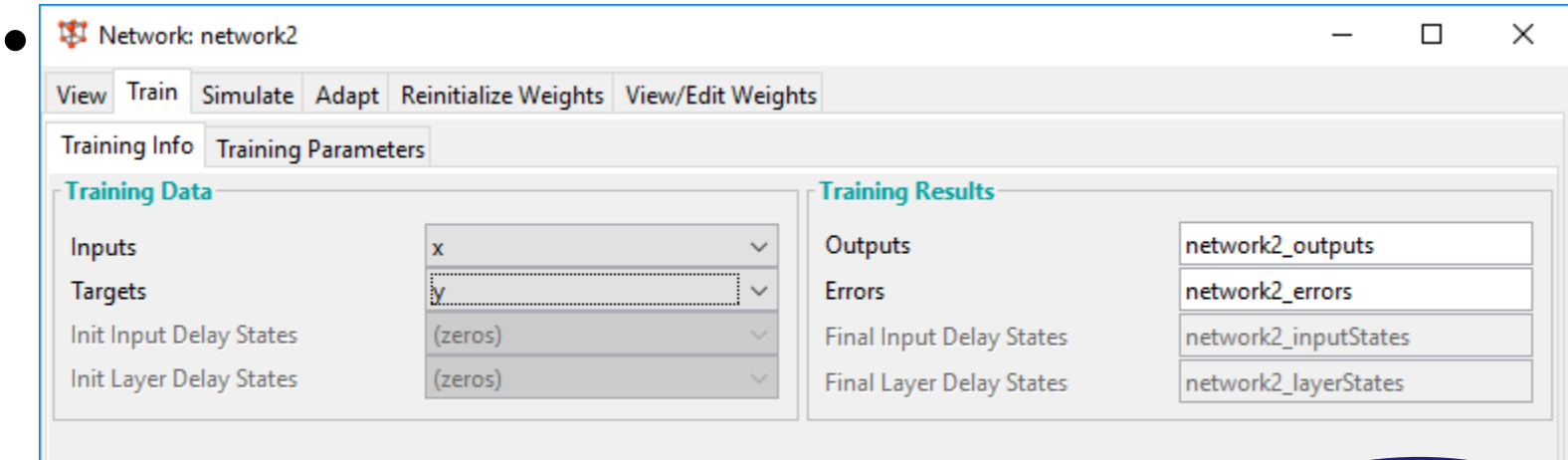

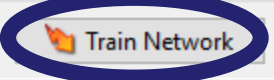

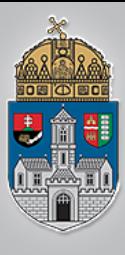

#### • A tanítást követően láthatjuk annak részleteit, idejét, jóságát

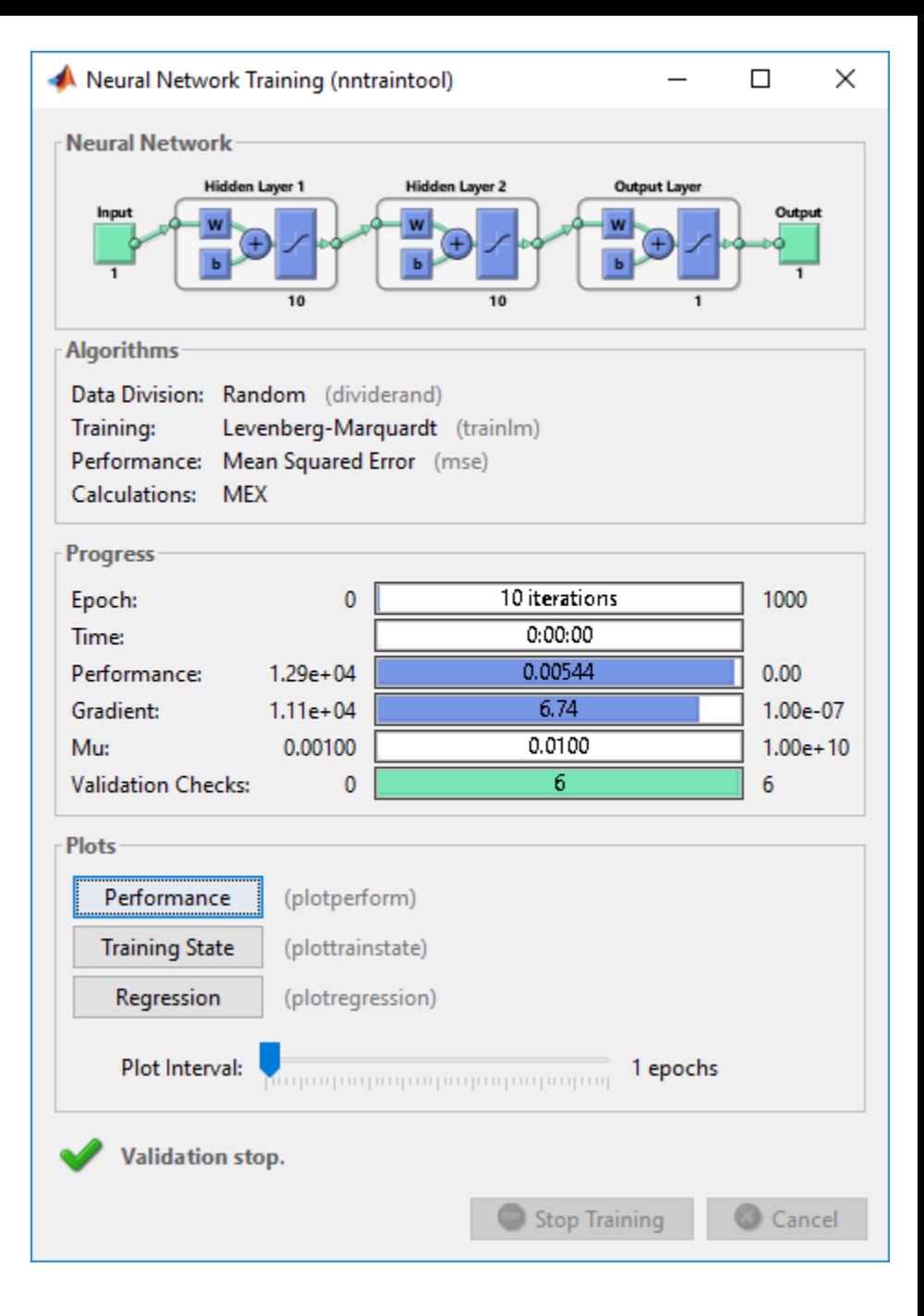

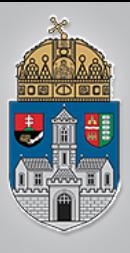

## **Hálózat kimenetének ábrázolása**

- Térjünk vissza a "Neural Network/Data Manager" ablakba
- Az "export" funkcióval exportáljuk a munkaterületre a hálózat kimenetét és

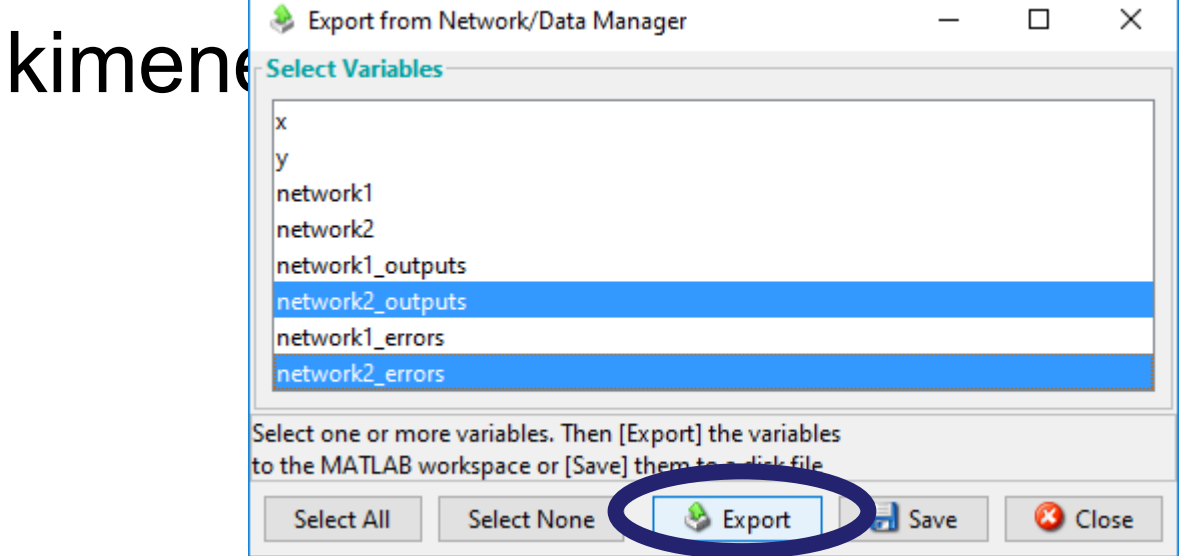

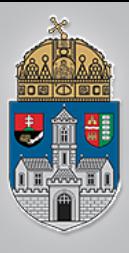

## **Hálózat kimenetének ábrázolása**

- A matlab főablakba gépeljük a következőket:
	- plot(network2 outputs)
		- % hálózat kimenete
	- hold on
		- % ábra megtartása
	- plot(network2\_errors)
		- % hálózat hibája (tanítómintától való eltérése)
	- plot(network2\_outputs+network2\_errors)
		- % kimenet+hiba=tanítóminta

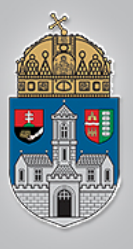

### **Hálózat kimenetének**

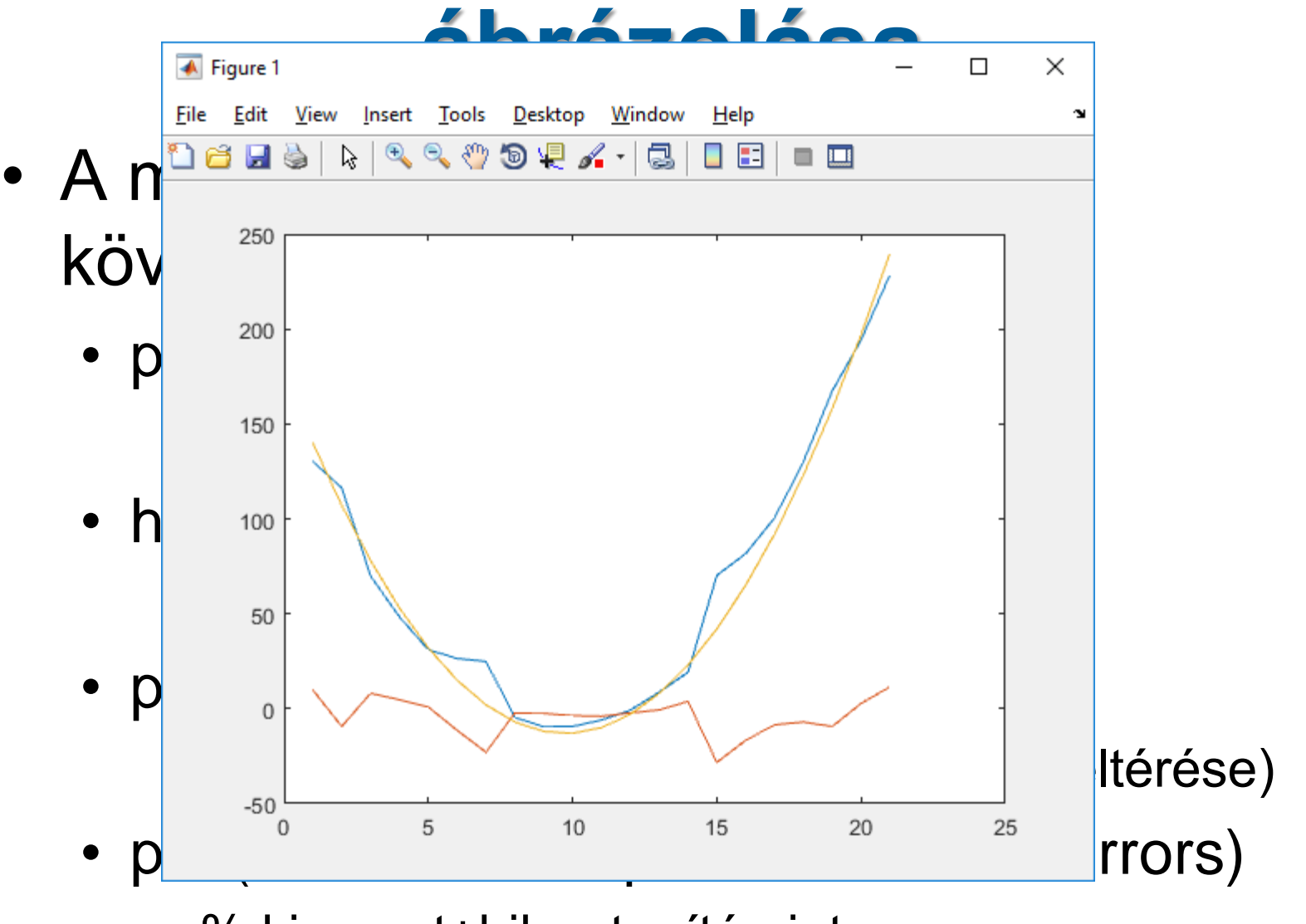

• % kimenet+hiba=tanítóminta

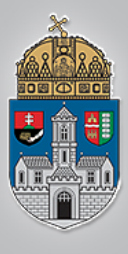

### **Feladat**

- $\rm \acute{O}$  B  $\rm \frac{U}{D}$  $\frac{A}{I}$ **EGYE** T  $\mathbf E$  $\mathbf M$
- A korábbi órákról megismert feladatok megoldása Matlab segítségével:
	- Szabadesés: ejtési magasság 0:20m
	- Ferdehajítás: dobás 30°-ban felfelé, kezdősebesség 0:30 m/s
	- *Figyelem! A bemutatott módon csak azonos dimenziójú ki és bemenetet tudunk kezelni a neurális hálózattal!*